ISBN : 978-979-3877-40-2

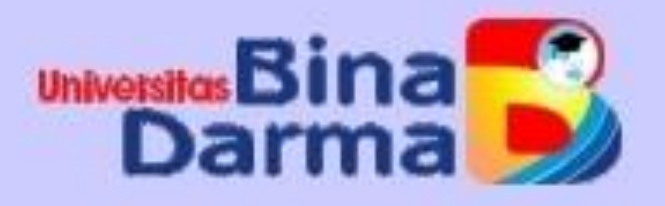

# **PROSIDING**

### **Bina Darma Conference Series on Computer Science** (BDCSoCS)

## **SECURITY FOR SMART CITY**

**Fakultas Ilmu Komputer Universitas Bina Darma** 

**NOVEMBER 2017** 

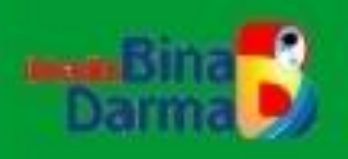

Fakultas Ilmu Komputer Jl. A. Yani No. 3 Kampus Utama Plaju - Palembang Website: http:// sentikom.binadarma.ac.id Email: seminar.mahasiswa@binadarma.ac.id

ISBN : 978-979-3877-40-2

### **REDESIGN JARINGAN KOMPUTER INTERNET DAN INTRANET PADA PT.SEKAWAN KONTRINDO**

**Hendri Maszuki Alamsyah<sup>1</sup> , Leon Andretti Abdillah<sup>2</sup> , Susan Dian Purnamasari<sup>3</sup>**

*1,2,3Universitas Bina Darma 1,2,3,Jalan Jenderal Ahmad Yani No.3 Palembang* <sup>1</sup>[h](mailto:2email.penulis2@kedua.com)endrimaszuki@gmai[l](mailto:2email.penulis2@kedua.com).com, <[s](mailto:2email.penulis2@kedua.com)up>2</sup>leon.abdillah@yahoo.com, <sup>3</sup>susandian@binadarma.ac.id

#### **ABSTRACT**

*PT. Sekawan Kontrindo already has a series of computer networks that have been operating. Having*  some obstacles that often occur from the disruption of the cable network connector, slow internet *connection, printer sharing is often problematic, the data on the client computer is often infected with the virus and lost, the computer is not detected on other computers to sometimes experience the constraints of slow network performance, this disrupts the work activities of employees and staff who will use the LAN network. After doing research and implementation obtained result where data storage more effective, efficient and flexible by using System Samba server based client server using linux server operating system hence data storage employee done centralized so that employees free to do data storage from computer or any client as long as client connect through a computer network and have an authenticated account from the server. Transparent Proxy Server is very useful in implementation in the corporate environment for healthy internet usage with limited client to access certain sites and keywords (keywords) as well as blocking download activity.*

*Keyword : Samba server, Client server, Transparent Proxy Server, Bandwidth*

#### **1. PENDAHULUAN**

Seiring dengan berjalannya waktu jaringan komputer bukanlah hal yang aneh lagi bagi manusia bahkan sampai saat ini jaringan komputer bisa dikatakan sudah menjadi kebutuhan hidup bagi manusia. Dalam sebuah jaringan komputer yang digunakan dalam intansi terdapat beberapa instrument yang jika perancangnya tidak sesuai dengan kebutuhan bisnis intansit, menyebabkan tidak optimalnya kerja jaringan. Beberapa masalah diantaranya adalah pada arsitektur jaringan dan topologi yang digunakan, tingkat keamanan, pengaturan lalu lintas antar devisi, pengaturan bandwith, serta ada tidak adanya subneting pada jaringan tersebut. Akan tetapi suatu jaringan komputer perlu adanya pertimbangan akan infrastruktur Jaringan komputer terdiri jaringan *Local Area Network* (*LAN)* dan *Wireless Local Area Network* (*WLAN).*

Paramita, dkk. (2016) Jaringan *LAN* adalah jaringan privat di dalam sebuah gedung atau berada dilokasi kampus, perkantoran dan pusat bisnis yang memiliki ukuran hanya beberapa kilometer saja. Sedangkan *WLAN* adalah sebuah sistem komunikasi data yang fleksibel yang dapat diaplikasikan sebagai ekstensi maupun alternatif pengganti jaringan *Wifi*. Pratama dkk (2015) jenis jaringan komputer berdasarkan tempat atau lokasi, jaringan komputer dapat dibagi menjadi 3 (tiga) jenis, yaitu: 1). *Local Area Network, 2). Metropolitan Area Network* (MAN), 3). *Wide Area Network* (WAN). Sofana (2017), Jaringan Komputer merupakan sebuah jaringan telekomunikasi yang membolehkan *node-node* untuk saling berbagi sumber daya (*resource*).

*Redesign* adalah suatu perencanaan untuk melakukan perubahan pada struktur dan fungsi suatu benda, bangunan atau sistem dengan tujuan menghasilkan manfaat yang lebih baik dari desain semula. Sutrisno, 2014. merancang kembali menggunakan vitur hostpot dimikrotik memudahkan proses pengontrolan pengguna jaringan yang ada dalam sekolah. Gheandeva Ramadias, 2015. menjadikan jaringan komputer lebih terstruktur dan dapat lebih di optimalkan fungsinya. Dengan penambahan jaringan komputer pada ruang rapat dapat mempermudah pegawai PDAM pengaksesan data pada saat rapat

Sofyan, M. (2015) *Wireless roaming* adalah salah satu cara untuk meningkatkan reliabilitas dari suatu jaringan *hotspot* yang masih menggunakan topologi *Basic Service Set* (BSS). **Nugroho, K. (2017)** *Switch* adalah perangkat yang difungsikan untuk menghubungkan antar komputer. Jika komputer yang ingin dihubungkan lebih dari dua, maka penggunaan perangkat penghubung sangatlah penting.

Internet (*interconnection-networking)* adalah seluruh jaringan komputer dan saling terhubung menggunakan standar sistem global *Transmission Control Protokol/Internet Protokol Suite* (TCP/IP) Hamka, 2015**.** Hasil penelitian tentang penggunaan internet sebagai media pembelajaran pada mahasiswa IAIN Palu. Penelitian ini menggunakan pendekatan kualitatif deskriptif.. Intranet adalah sebuah jaringan privat/*privite network* yang menggunakan protokol internet seperti TCP/IP yang digunakan untuk berkomunikasi dan berbagi informasi dalam lingkup tertentu dengan area yang terbatas. Metode Penelitian yang digunakan Penulis adalah *Network Development Life Cycle (NDLC). E. Goldman & T. Rawles,* 2004 merupakan Menurut Goldman dan Rawles (2004:470) *Network Development Life Cycle* (NDLC) adalah metode yang dapat digunakan untuk mengembangkan suatu jaringan computer

PT. Sekawan Kontrindo selama ini telah memiliki rangkaian jaringan komputer yang telah beroperasi. Memiliki beberapa kendala yang sering terjadi mulai dari gangguan pada kabel konektor jaringan, koneksi internet yang lambat, sharing printer yang sering bermasalah, data pada komputer *client* sering terinfeksi virus dan hilang.

Agar pembahasan ini lebih terarah dan tidak menyimpang dari permasalahan selain itu juga karena jaringan memiliki suatu jaringan yang sangat luas maka perlunya batasan masalah. Berikut batasan masalahnya dalam penelitian ini yaitu mendesain kembali struktur jaringan komputer menggunakan metode *Network Development Life Cycle* (NDLC). Dengan mensimulasikan topologi jaringan tersebut menggunakan *Aplikasi Visio 2010.*

#### **2. METODLOGI PENELITIAN**

Metode Penelitian yang digunakan Penulis adalah *Network Development Life Cycle* (NDLC) yang dibagi menjadi lima langkah:

- 1). Analisis, Tahap awal ini dilakukan dengan menganalisis permasalahan yang ada yaitu beberapa kendala yang sering terjadi mulai dari gangguan pada kabel konektor jaringan, koneksi internet yang larmbat, *sharing printer* yang sering bermasalah, data pada komputer *client* sering terinfeksi virus dan hilang.
- 2). Desain, Setelah peneliti memahami pokok permasalahan yang ada kemudian dilanjutkan dengan menyusun atau mendesain ulang untuk menyelesaikan masalah yang ada dengan menyiapkan kebutuhan perangkat keras dan perangkat lunak serta perancangan topologi yang akan diusulkan di PT. Sekawan Kontrindo
- 3). Simulasi**,** Pada tahapan ini, penulis melakukan penerapan sistem yang sedang berjalan dan sistem yang diusulkan menggunakan aplikasi simulasi rancangan microsoft visio 2010. .
- 4). Implementasi**,** penulis menerapkan semua yang telah direncanakan dan di desain sebelumnya. Implementasimerupakan tahapan yang sangat menentukan dari berhasil / gagalnya *project* yang akan dibangun dan ditahap inilah hasil pengujian akan diuji dilapangan untuk menyelesaikan masalah teknis dan non teknis.
- 5). *Monitoring***,** Setelah implementasi tahapan monitoring merupakan tahapan yang penting, agar jaringan komputer dan komunikasi dapat berjalan sesuai dengan keinginan dan tujuan awal dari *user* pada tahap awal analisis, maka perlu dilakukan kegiatan *monitoring.*.

#### **3. HASIL**

#### **3.1. Redesign Jaringan**

Pada tahap ini penulis merekomendasikan sebuah desain jaringan untuk infrastruktur IT PT.Sekawan kontrindo setelah melakukan perencanaan pada tahapan-tahapan diatas.

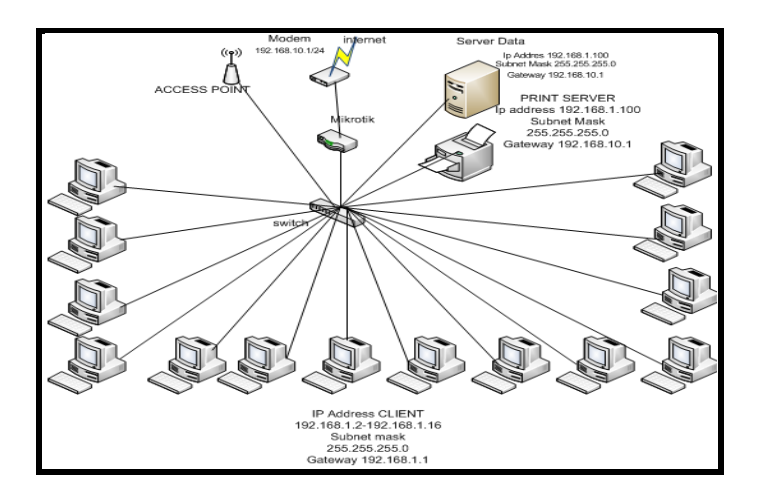

**Gambar 1.** Redesign Jaringa

#### **3.2. Desain IP Address**

Kemudian penulis membuat desain pengalamatan IP Address untuk komputer *server* dan komputer *client* berdasarakan table. *Table* **1.** Desain *IP Address*

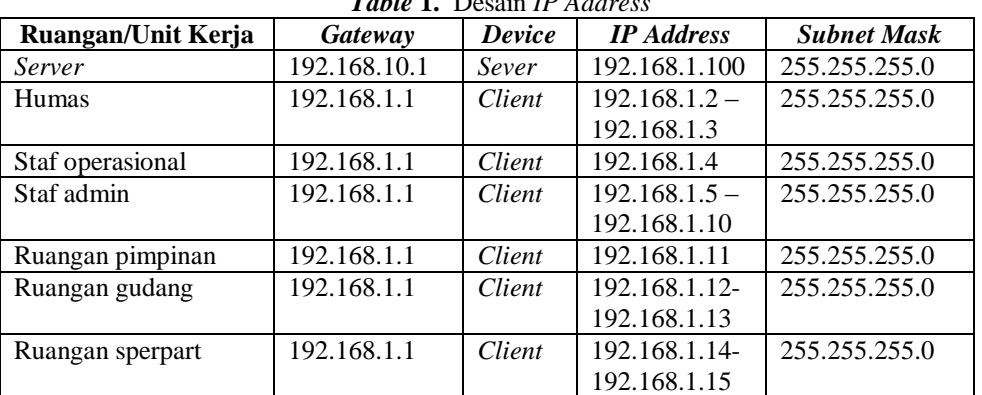

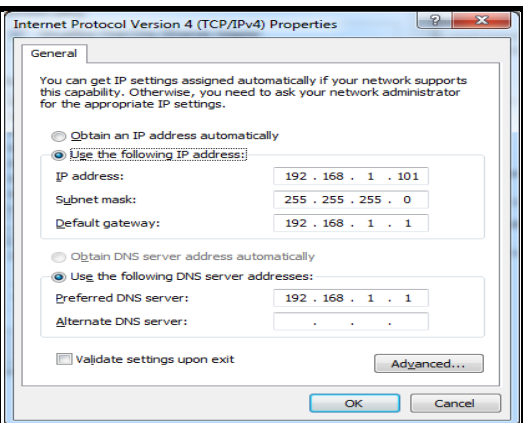

**Gambar 2.** Konfigurasi *IP Address Client* PT.Sekawan Kontrindo

Pada gambar 2 adalah konfigurasi *IP Address* pada *Client* dan akan dilakukan konfigurasi yang sama pada setiap *Client* dengan *IP Address* yang dimulai dari 192.168.1.101 sampai seterusnya

#### **3.3. Desain Jaringan Fisik**

Pada sub bab ini penulis merekomendasikan desain topologi fisik untuk infrastruktur IT dari hasil rekomendasi perangkat.

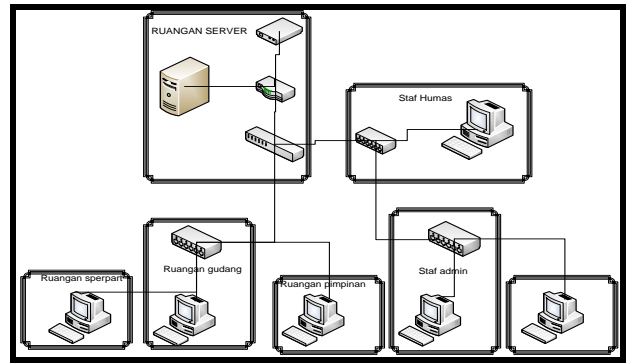

**Gambar 3.** Desain Jaringan Fisik

#### **3.4. Pemblokiran**

Tahap ini adalah tahap pemblokiran *redirect port* 80 menuju *port proxy server* dengan menggunakan *firewall dstnat* agar supaya *client* yang mengakses internet diblokan ke *proxy server* menggunakan *port*  8080

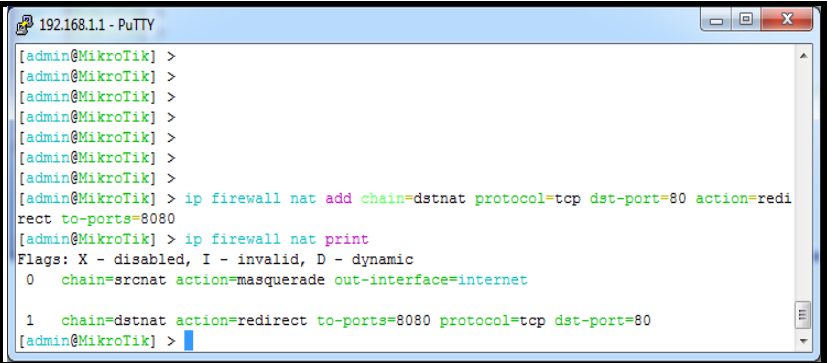

**Gambar 4.** *Redirect Port* 80 ke 8080 (*Transparent)*

Kemudian dengan menggunakan *perintah mangle* untuk membuat aturan memblokir situs *facebook*, *twitter* dan *youtube* yang berasal dari *IP Address* sumber lokal yaitu 192.168.1.0/24 dengan menggunakan perintah *IP firewall filter*

| $\Box$ $\Box$<br>$\frac{1}{2}$ 192.168.1.1 - PuTTY                                                           | $\overline{\mathbf{x}}$ |
|----------------------------------------------------------------------------------------------------|-------------------------|
| [admin@MikroTik] >                                                                                           |                         |
| fadmin@MikroTikl >                                                                                           |                         |
| [fadmin@MikroTik] >                                                                                          |                         |
| fadmin@MikroTikl >                                                                                           |                         |
| Tadmin@MikroTikl >                                                                                           |                         |
| [admin@MikroTik] >                                                                                           |                         |
| [admin@MikroTik] >                                                                                           |                         |
| [admin@MikroTik] >                                                                                           |                         |
| Tadmin@MikroTikl >                                                                                           |                         |
| (admin@MikroTik) > in firewall mangle add src-address=192.168.1.0/24 chain=forward content=facebook action=m |                         |
| ark-packet new-packet-mark=fb                                                                                |                         |
| [admin@MikroTik] > ip firewall mangle add src-address=192.168.1.0/24 chain=forward content=twitter action=ma |                         |
| rk-packet new-packet-mark-tw                                                                                 |                         |
| [admin@MikroTik] > ip firewall mangle add src-address=192.168.1.0/24 chain=forward content=voutube action=ma |                         |
| rk-packet new-packet-mark-vt                                                                                 |                         |
| [admin@MikroTik] > ip firewall filter add chain=forward action=drop packet-mark=fb                           |                         |
| [admin@MikroTik] > ip firewall filter add chain=forward action=drop packet-mark=tw                           |                         |
| [admin@MikroTik] > ip firewall filter add chain=forward action=drop packet-mark=vt                           |                         |
| $f$ admin@MikroTikl >                                                                                        |                         |

**Gambar 5.** *Konfigurasi mangle Pemblokiran Situs*

Selanjutnya ini adalah tampilan *website situs twitter.com* sesudah di*block* menggunakan *web proxy*.

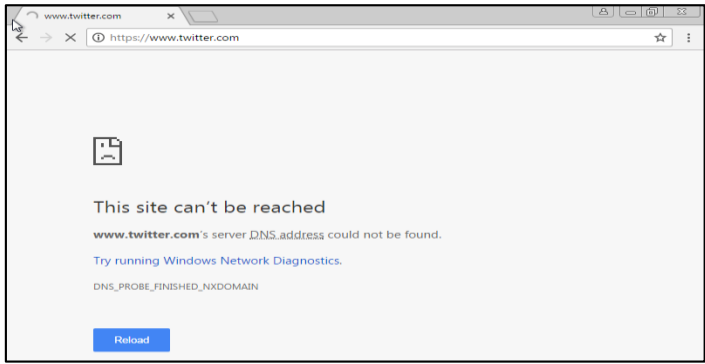

**Gambar 6.** Hasil *Block* Situs *Twitter.Com*

Selanjutnya membatasi situs atau konten porno dengan mem-*blok* kata kunci yang terindikasi akan diakses oleh *user* dalam jaringan

| 2 192.168.1.1 - PuTTY      |                                                                     | 回<br>73 |
|----------------------------|---------------------------------------------------------------------|---------|
| admin@MikroTik] >          |                                                                     | A       |
| [admin@MikroTik] >         |                                                                     |         |
| [admin@MikroTik] >         |                                                                     |         |
| Iadmin@MikroTikl >         |                                                                     |         |
| [admin@MikroTik] >         |                                                                     |         |
| admin@MikroTik] >          |                                                                     |         |
| admin@MikroTik  >          |                                                                     |         |
|                            | [[admin@MikroTik] > ip proxy access add dst-host=:sex action=deny   |         |
|                            | [[admin@MikroTik] > ip proxy access add dst-host=:porn action=deny  |         |
|                            | [admin@MikroTik] > ip proxy access add dst-host=:xxx action=deny    |         |
|                            | [[admin@MikroTik] > ip proxy access add dst-host=:bugil action=deny |         |
| $\vert$ [admin@MikroTik] > |                                                                     | ٠       |

**Gambar 7.** *Blok* Kata Kunci

Selanjutnya tampilan pemblokiran kata kunci sesudah di*block* menggunakan *web proxy.*

| <b>ERROR: Forbidden</b><br>$\times$                                         |   |
|-----------------------------------------------------------------------------|---|
| (i) duniasex.com<br>C<br>$\rightarrow$                                      | ☆ |
| <b>ERROR: Forbidden</b>                                                     |   |
| While trying to retrieve the URL http://duniasex.com/:                      |   |
| • Access Denied                                                             |   |
| Your cache administrator is webmaster.                                      |   |
| Generated Sun, 14 May 2017 06:23:43 GMT by 192.168.1.1 (Mikrotik HttpProxy) |   |

**Gambar 8.** Hasil Pemblokiran Kata Kunci

#### **3.5.** *Monitoring Server*

Setelah tahapan implementasi tahapan *monitoring* merupakan tahapan yang penting, agar jaringan komputer dan komunikasi dapat berjalan sesuai dengan keinginan dan tujuan awal dari *user* pada tahap awal analisis, maka perlu dilakukan kegiatan *monitoring.* Pada tahapan *monitoring* jaringan menggunakan aplikasi *torch monitoring.*

| 0                 |                                                   |                         |           |                           |                         |           |                    |                    |                 | V Hide Passwords <b>III</b> |       |
|-------------------|---------------------------------------------------|-------------------------|-----------|---------------------------|-------------------------|-----------|--------------------|--------------------|-----------------|-----------------------------|-------|
|                   |                                                   |                         |           |                           |                         |           |                    |                    |                 |                             |       |
| Interfaces        | <b>R.</b> Torch (running)                         |                         |           |                           |                         |           |                    |                    |                 |                             | $-x$  |
| Bridge            | Basic                                             |                         |           |                           | Fiters                  |           |                    |                    |                 |                             |       |
| ppp               |                                                   |                         |           |                           |                         |           |                    |                    |                 |                             | Start |
| Switch            | $\overline{\bullet}$<br>Interface: ether1-gateway |                         |           |                           | Src. Address: 0.0.0.0/0 |           |                    |                    |                 |                             | Stop  |
|                   | Entry Timeout: 00:00:03                           |                         |           |                           | Dst. Address: 0.0.0.0/0 |           |                    |                    |                 |                             |       |
| Mosh              | Collect                                           |                         |           |                           |                         |           |                    |                    |                 |                             | Close |
| IP                |                                                   |                         |           |                           | Protocol: any           |           |                    |                    |                 | ¥                           |       |
| IP <sub>v6</sub>  | V Src Address                                     |                         | Protocol  |                           |                         | Port: any |                    |                    |                 | ¥                           |       |
|                   | Dat. Address                                      |                         | $V$ Port  |                           |                         |           |                    |                    |                 |                             |       |
| <b>MPLS</b>       | <b>UMAN</b>                                       |                         |           |                           | VLAN Id: any            |           |                    |                    |                 | $\overline{\ast}$           |       |
| <b>VPLS</b>       |                                                   |                         |           |                           |                         |           |                    |                    |                 |                             |       |
| N<br>Routing      |                                                   |                         |           |                           |                         |           |                    |                    |                 |                             | Find  |
| System            | <b>B</b> /                                        | Prot Src. Address       | Sro. Port | Dat. Address              | Dst. Port               |           | <b>Tx Rate</b>     | <b>Rx Rate</b>     | Tx Pack Rx Pack |                             |       |
|                   |                                                   | 17 ( 74.125.200.155     |           | 443 (https) 192.168.100.2 |                         | 54704     | 2.0 kbps           | <b>280 bos</b>     | $\overline{0}$  | $\overline{0}$              |       |
| Queues            |                                                   | 6 ftcp) 203.190.242.59  |           | 443 (https) 192.168.100.2 |                         | 1803      |                    | 5.7 kbps 129.7 k   | Ŕ               | 16                          |       |
| Files             |                                                   | 6 (too) 111.111.111.111 |           | 80 (http) 192.168.100.2   |                         | 47810     | 160 bps            | 0 bos              | ō               | $\theta$                    |       |
| Log               |                                                   | 6 ftcp) 203 190 242 59  |           | 443 (https) 192.168.100.2 |                         | 1831      |                    | 18.3 kbns 8.2 kbos | 3               | $\overline{3}$              |       |
|                   |                                                   | 6 (tcp) 203.190.242.59  |           | 443 (https) 192.168.100.2 |                         | 1832      | 12.8 kbps 142.9 k  |                    | 9               | 17                          |       |
| <b>Radius</b>     |                                                   | 6 (tcp) 203.190.242.244 |           | 443 (https) 192.168.100.2 |                         | 1573      |                    | 9.0 kbps 32.0 kbps | ĥ.              | ×                           |       |
| Toole             |                                                   | 6 (top) 203.190.242.59  |           | 443 (https) 192.168.100.2 |                         | 1833      |                    | 3.7 kbps 1778 bps  | $\overline{0}$  | ٠                           |       |
|                   |                                                   | 6 (tcp) 23.10.19.128    |           | 443 (https) 192.168.100.2 |                         | 1834      |                    | 2.2 kbps 13.0 kbps | $\overline{a}$  | ۵                           |       |
| New Terminal      |                                                   | 17 ( 192.168.100.1      |           | 53 (dns) 192.168.100.2    |                         | 43436     |                    | 0 bps 1378 bps     | $\overline{0}$  | $\Omega$                    |       |
| <b>MetaROUTER</b> |                                                   | 6 (top) 23.10.19.128    |           | 443 (https) 192.168.100.2 |                         | 1835      | 106 bps            | <b>138 bos</b>     | ö               | ň                           |       |
|                   |                                                   | 17 ( 192.168.100.1      |           | 53 (dns) 192.168.100.2    |                         | 52028     | 168 bos            | 0 <sub>bos</sub>   | Ō               | o                           |       |
| Make Supout of    |                                                   | 17 ( 192.168.100.1      |           | 53 (dns) 192.168.100.2    |                         | 39138     | <b>170 bps</b>     | 1282 bos           | $\overline{0}$  | Ō                           |       |
| Manual            |                                                   | 6 (too) 180.250.81.4    |           | 80 (http) 192.168.100.2   |                         | 57665     | 0 <sub>bps</sub>   | <b>122 bos</b>     | ö               | ö                           |       |
|                   |                                                   | 6 ftcp) 173.255.118.158 |           | 443 (https) 192.168.100.2 |                         | 1748      | 213 bos            | 434 bos            | ö               |                             |       |
| Exit              |                                                   | 17 ( 192.168.100.1      |           | 48184 239 255 255 250     |                         | 1900      |                    | Obos 11.7 kbos     | ö               | d                           |       |
|                   |                                                   | 17 ( 192.168.100.1      |           | 53 (dns) 192.168.100.2    |                         | 42780     | 189 bos            | 0 bos              | Ō               | ō                           |       |
|                   |                                                   | 6 (cp) 118.98.95.56     |           | 80 (http) 192.168.100.2   |                         | 36872     | 0 <sub>bps</sub>   | 122 bos            | $\overline{a}$  | ö                           |       |
|                   |                                                   | 17 ( 192.168.100.1      |           | 53 (dns) 192.168.100.2    |                         | 36027     | 189 bps            | 698 bos            | Ō               | 0                           |       |
|                   |                                                   | 6 ftcp) 104 93 113 41   |           | 443 (https) 192 168 100 2 |                         | 1836      |                    | 5.9 kbos 40.1 kbos | 6               | 10                          |       |
|                   |                                                   | 6 (tcp) 104.93.113.41   |           | 443 (https) 192.168.100.2 |                         | 1837      | 1952 bps           | 858 bos            |                 |                             |       |
|                   |                                                   | 17 / 192 168 100 1      |           | 53 (dog) 192 168 100 2    |                         | 16970     | 173 <sub>hne</sub> | 0 <sub>hor</sub>   |                 |                             |       |

**Gambar 9.** Hasil Pemblokiran Kata Kunci

#### **4. KESIMPULAN**

Kesimpulan yang dapat diambil dari hasil penelitian mengenai analisis infrastuktur PT.Sekawan Kontrindo ini adalah sebagai berikut:

Dari penelitian ini diperoleh kesimpulan adalah sebagai berikut:

1) Penyimpanan data lebih efektif, efisien dan fleksibel dengan menggunakan Sistem *Samba server*  berbasis *client server* menggunakan sistem operasi *linux server* maka penyimpanan data karyawan

dapat dilakukan secara terpusat sehingga karyawan bisa bebas melakukan penyimpanan data dari komputer atau *client* manapun asalkan *client* tersebut terhubung melalui jaringan komputer serta memiliki akun yang terotentikasi dari *server.*

- 2) Keamanan data setiap karyawan lebih terjamin karena tidak mudah hilang dan terinfeksi virus sehingga meningkatkan efektifitas kerja karyawan di perusahaan tersebut.
- 3) *Transparent Proxy Server* sangat bermanfaat di implementasikan di lingkungan perusahaan untuk penggunaan internet yang sehat dengan dibatasinya *client* untuk mengakses situs-situs dan kata kunci *(keyword)* tertentu serta memblokir aktivitas *download.*
- 4) Akses ke halaman *website* atau situs menjadi lebih cepat karena telah disimpan dalam *cache proxy server,* dimana *object* tersimpan di dalam *harddisk cache* sehingga data yang diambil langsung dari *proxy*, bukan dari internet langsung sehingga pemakaian *bandwidth* internet menjadi lebih efisien.

#### **DAFTAR PUSTAKA**

- Hamka. (2015). "Penggunaan Internet Sebagai Media Pembelajaran Pada Mahasiswa Iain Palu. "[.http://oaji.net/articles/2015/1163-1434806583.pdf.](http://oaji.net/articles/2015/1163-1434806583.pdf) Sulawesi Tengah. di akses 8 Oktober 2016.
- Pranata, H., Abdillah, L.A., Ependi, U. (2015). "Analisis Keamanan Protokol *Secure Socket Layer* (SSL) Terhadap Proses *Sniffing* di Jaringan". Palembang di akses 24 September 2017.
- Nugroho, K. (2017). "*Switch dan multilayer switch cisco* **implementasi jaringan akses***".***Bandung***.*  **Diakses 24 september 2017.**
- Pratama, P.A.E,. (2015). "*Handbook* Jaringan Komputer teori dan praktik berbasis Kan *Open Source".* Bandung. Diakses 24 september 2017
- Ramadias, G. (2015). "Redesain Jaringan Komputer Dengan Menggunakan Metode Top Down". Palembang. [http://if.binadarma.ac.id/sipi/jurnal/Jurnal-Jurnal-2-kolomGhean.pdf. diakses 8](http://if.binadarma.ac.id/sipi/jurnal/Jurnal-Jurnal-2-kolomGhean.pdf.%20diakses%208%20Oktober%202016)  [Oktober 2016.](http://if.binadarma.ac.id/sipi/jurnal/Jurnal-Jurnal-2-kolomGhean.pdf.%20diakses%208%20Oktober%202016)
- Stiawan, D. (2009). " *Fundamental Internetworking Development & Design LifeCycle*". [Http://Unsri.Ac.Id/Upload/Arsip/Network\\_Development\\_Cycles.Pdf](http://unsri.ac.id/upload/arsip/network_development_cycles.pdf) Diakses :6 Oktober 2016
- Sofana, I. (2017). " Jaringan Komputer Berbasis mikrotik". Bandung. Di akses 24 september 2016 Sutrisno, R.R. (2014). "Redesain Jaringan Komputer Di Sma Katolik Rex MundiManado". [https://ejournal.unsrat.ac.id/index.php/elekdankom/article/view/6047/5566.](https://ejournal.unsrat.ac.id/index.php/elekdankom/article/view/6047/5566) di akses 8 Oktober 2016.

Sujarweni, V.W. (2014). "metodologi penelitian". Yogyakarta. Diakses 24 September 2017.

- Sofyan, M., Abdillah, L.A., Syahputra, H. (2015). "Analisis dan Perancangan Wireless Roaming (Studi Kasus Universitas Baturaja)". Palembang. Di akses 24 September 2017.
- Pramita, B. "Analisis Monitoring Traffic Jaringan Pada Regional III SUMSEL" [http://eprints.binadarma.ac.id/3240/1/SENTIKOM2016%20002%20007-012%20BellaParamita-](http://eprints.binadarma.ac.id/3240/1/SENTIKOM2016%20002%20007-012%20BellaParamita-LAAbdillah-ESNegara%20%5BMonitoring%20Traffic%20Jaringan%5D.pdf)[LAAbdillah-ESNegara%20%5BMonitoring%20Traffic%20Jaringan%5D.pdf.](http://eprints.binadarma.ac.id/3240/1/SENTIKOM2016%20002%20007-012%20BellaParamita-LAAbdillah-ESNegara%20%5BMonitoring%20Traffic%20Jaringan%5D.pdf) Diakses 24 september 2017.

Goldman, J.E., & Rawles,P.T(2001).Applied Data Communication,A business-Oriented Approach(Third ed)